Mosquera, Saulo. 2019. La construcción del Gran Icosaedro en GeoGebra, 15 (2). Páginas. 34-41

#### REVISTA SIGMA

Departamento de Matemáticas *Universidad de Nari˜no Volumen 15 N 2 (2019), p´aginas 34–41*

# La construcción del Gran Icosaedro en GeoGebra

Saulo Mosquera López  $<sup>1</sup>$ </sup>

Abstract. The five convex regular polyhedra are described in Book XIII of the Elements of Euclid. It is possible to build the four non-convex regular polyhedra: the small and large stellated dodecahedra, the great dodecahedron and the great icosahedron, from the five convex regular polyhedra. The first two polyhedra were considered by J. Kepler in the 17th century and the last two by L. Poinsot in the 19th century.

The objective of this article is to present some basic conceptual references related to regular polyhedra, as well as to describe the process to build, with GeoGebra 3D, one of the Kepler-Poinsot solids, the Great Icosahedron.

Keywords. GeoGebra, Regular Polyhedra, Great icosahedron.

Resumen. En el libro XIII de los Elementos de Euclides se encuentran descritos, los cinco poliedros regulares convexos, a partir de los cuales es posible construir los cuatro poliedros regulares no convexos, denominados peque˜no y gran dodecaedros estrellados, gran dodecaedro y gran icosaedro. Los dos primeros poliedros fueron considerados por J. Kepler en el siglo  $XVII$  y los dos últimos por L. Poinsot en el siglo XIX.

El objetivo de este artículo es presentar algunos referentes conceptuales básicos relacionados con los poliedros regulares, así como describir el proceso que permita construir, con GeoGebra 3D, uno de los sólidos de Kepler-Poinsot, el Gran Icosaedro.

Palabras Clave. GeoGebra, Poliedros Regulares, Gran Icosaedro.

 $1$ Departamento de Matemáticas y Estadística, Facultad de Ciencias Exactas y Naturales, Universidad de Nariño, C. U. Torobajo, Cálle 18 - Cra 50, PBX 27311449, Pasto, Colombia. Email: samolo@udenar.edu.co

# Introducción

De acuerdo al MEN (1998) [2], la enseñanza de la geometría en la educación básica es una herramienta para interpretar, entender y apreciar un mundo que es predominantemente geométrico. En este sentido, en los Estándares de Competencias (MEN, 2006) [3] se presentan algunos estándares que posibilitan la inclusión, fundamentalmente en la enseñanza básica, de algunas temáticas relacionadas con los poliedros.

Por otro lado, la evolución de GeoGebra, como un software de apoyo para la enseñanza de las matemáticas, ha generado el desarrollo del entorno 3D, el cual nos brinda un sinnúmero de oportunidades para trabajar con cuerpos geométricos.

Con base en estas reflexiones y considerando, por un lado, que puede ser útil conocer algunas temáticas no usuales en los currículos y por otro, en un intento por motivar y divulgar la utilización de GeoGebra 3D, se presenta, con cierto detalle, la construcción y visualización del menos sencillo de construir de los poliedros regulares no convexos, el Gran Icosaedro, el cual est´a conformado por veinte caras triangulares cruzadas, en una secuencia en forma de pentagrama de manera que cada cinco aristas de estos triángulos tienen un vértice común.

### 1. Los sólidos Platónicos

Intuitivamente un **poliedro** es un objeto geométrico del espacio que está limitado completamente por polígonos, que son las *caras* del poliedro. En un poliedro el segmento común a dos caras se llama *arista* y el punto en el cual tres o más aristas son concurrentes se llama  $$ en cada vértice concurren el mismo número de aristas. Existen nueve poliedros regulares de los cuales cinco corresponden a, los poliedros regulares convexos, conocidos como: Icosaedro, Dodecaedro, Hexaedro(o cubo), Tetraedro y Octaedro que se ilustran en la figura 1.

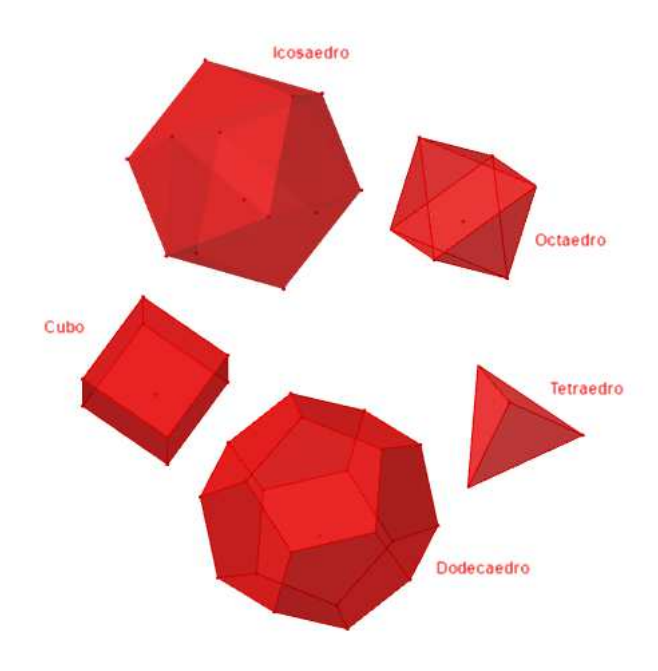

Figura 1

La literatura sobre el origen, desarrollo y aplicaciones de estos poliedros es variada e interesante; por ejemplo, la figura 2 se ilustra una imagen de piedras esculpidas, que se encuentran en el Ashmolen Museum de Oxford, que asemejan poliedros y que son restos de un yacimiento neolítico (año 2000 a.C.) encontrado en Escocia.

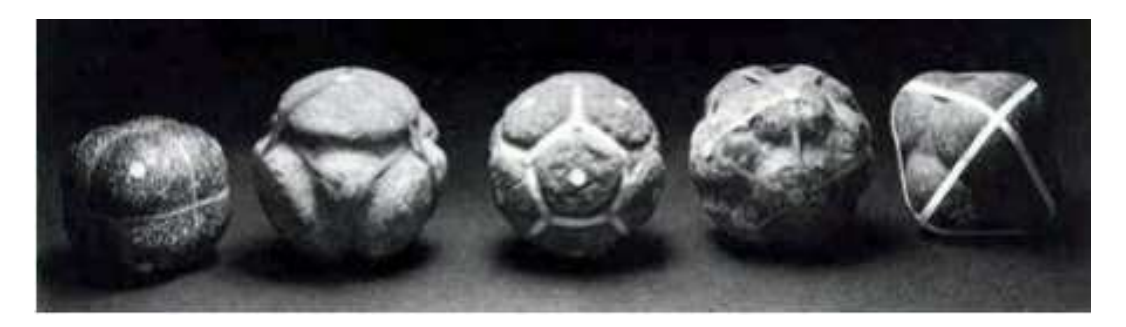

Figura 2

Por otro lado, los cinco poliedros regulares convexos se encuentran, en el libro XIII de Elementos de Euclides, y en él se demuestra que cada uno de ellos puede ser inscrito en una esfera. Estos poliedros se conocen como **Sólidos Platónicos**, en honor al filósofo griego Platón, a quien se le considera que fue el primero que los estudió y los asoció con los elementos de la naturaleza como ilustra la figura 3 (Fauvel, 2015)[1].

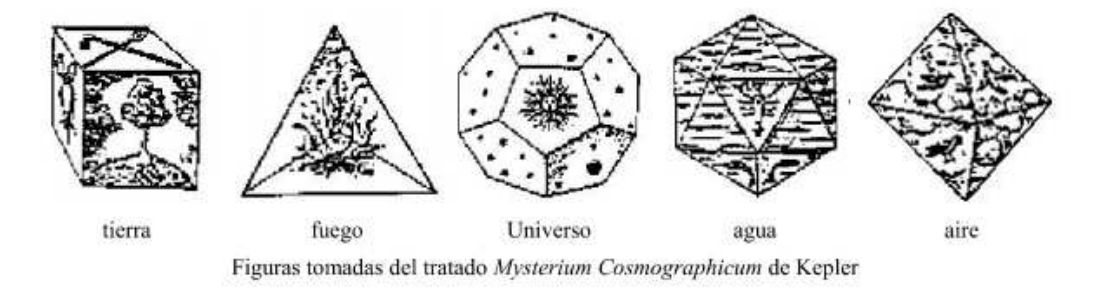

Figura 3

## 2. Los Sólidos de Kepler-Poinsot

Hemos mencionado que existen nueve poliedros regulares, cinco de los cuales son los sólidos Platónicos, los otros cuatro son los **sólidos de Kepler-Poinsot**, que corresponden a poliedros regulares no convexos y se conocen con los nombres de: Pequeño Dodecaedro Estrellado, Gran Dodecaedro Estrellado, Gran Dodecaedro, Gran Icosaedro y que se ilustran en la figura 4.

A partir del Siglo XV, se encuentran las primeras referencias, con relación a los poliedros regulares no convexos. En 1430, Paolo Uccello dibujó el pequeño dodecaedro estrellado en un mosaico en el piso de la bas´ılica de San Marcos en Venecia. En 1568, Wenzel Jamnitzer public´o el gran dodecaedro estrellado en su tratado Perspectiva Corporum Regularium y en 1619, Johannes Kepler, en su obra Harmonices Mundi, redescubrió estos poliedros y reconoció que verifican la definición de poliedro regular aunque fueran cóncavos; así mismo, en

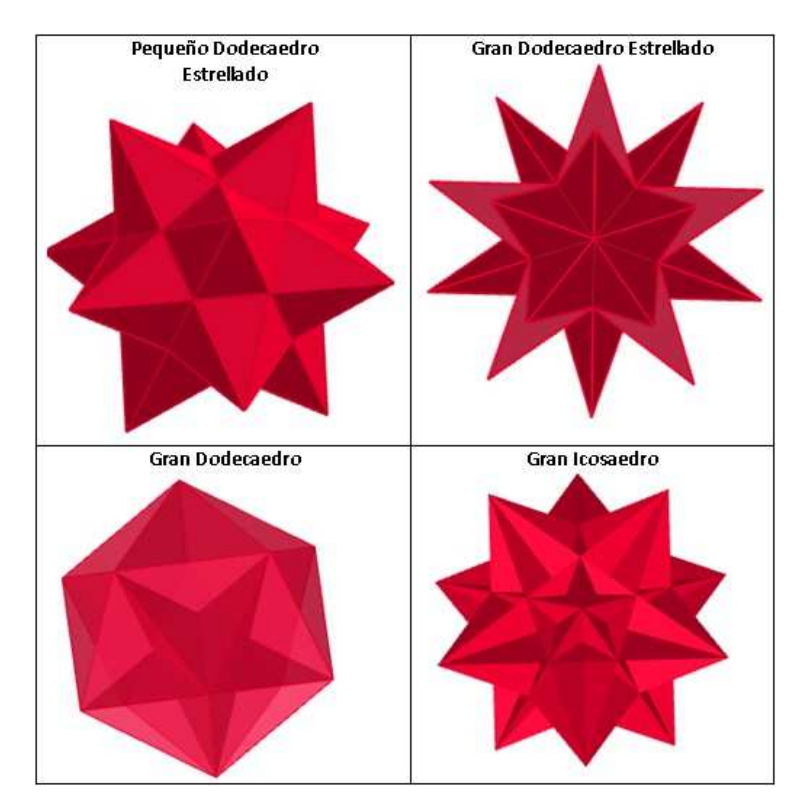

Figura 4

1809, Louis Poinsot agregó a la lista de poliedros regulares no convexos el gran icosaedro y el gran dodecaedro (Weisstein, 2020)[5].

Los sólidos de Kepler-Poinsot se pueden obtener, a partir de los sólidos Platónicos, a través de un proceso denominado estelación. Este resultado fue descubierto por Cauchy en 1811 y adicionalmente demostró que tanto unos como otros son los únicos poliedros regulares que existen (Padrón, 2015)[4]. Básicamente, el proceso de estelación consiste en prolongar los segmentos que definen las aristas de las caras de un poliedro hasta que estas rectas se intersecten.

### 3. La Construcción del Gran Icosaedro

El Gran Icosaedro es un poliedro conformado por 20 caras, que corresponden a triángulos equiláteros, 12 vértices y 30 aristas generadas a partir de un dodecaedro. En esta sección consideramos la construcción, en GeoGebra 3D, de este cuerpo geométrico. La idea central de la construcción consiste en generar, por estelación de las aristas del dodecaedro, 20 triángulos equiláteros análogos al que se muestra en la figura 5.

Para continuar, es necesaria una observación: en general, en GeoGebra, los objetos pueden construirse de dos maneras equivalentes,

a. Desde el men´u contextual de la ventana correspondiente. Por ejemplo, al acceder a la barra de herramientas de la ventana gráfica 3D, seleccionar la herramienta Polígono  $y$  dar clik sobre tres puntos activos U, V, T en dicha ventana se obtiene un triángulo.

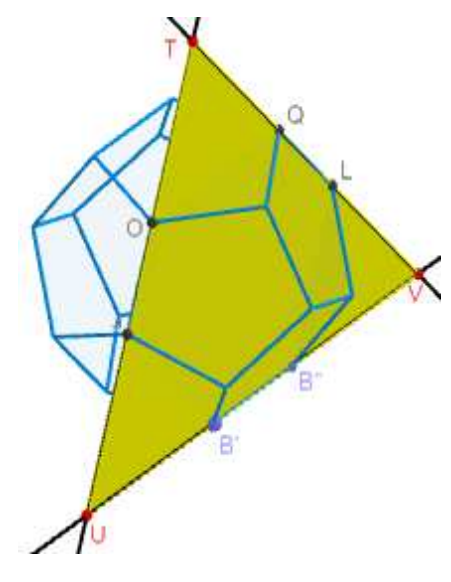

Figura 5

b. Desde la barra de entrada de la ventana algebraica. Por ejemplo, al escribir, desde la barra de entrada  $Polígono(U, V, T)$  donde U, V, T son tres puntos activos en la ventana gráfica se obtiene el mismo triángulo anterior.

Utilizando fundamentalmente la segunda forma de construir objetos descrita anteriormente, exponemos con detalle la construcción de los primeros cinco triángulos y luego presentamos una tabla en la cual se describen los elementos necesarios para completar la construcción Los pasos básicos son los siguientes:

1. Iniciamos con una configuración de ventanas como la que se ilustra en la figura 6, en ella se ha activado la presentación de *objetos auxiliares y ningún objeto nuevo* y se ha construido un deslizador de nombre RAD, que permite, entre otras cosas, modificar el tamaño del objeto.

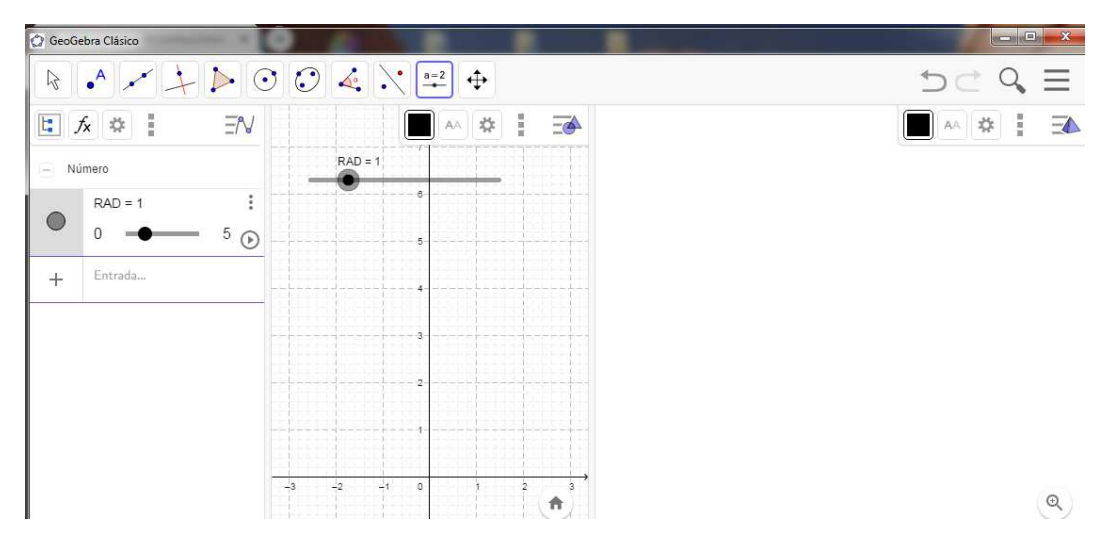

Figura 6

- 2. Construcción del dodecaedro.
	- a) Con centro en  $A = (0,0)$  y radio RAD construimos una circunferencia.
	- b) Con la herramienta **Punto en objeto**, seleccionamos un punto  $B$  sobre esta circunferencia y escribimos, desde la barra de entrada, Rota( B, 72°, A) con lo cual obtenemos un punto  $B'$  y a continuación **Rota** $($ **B**<sup>2</sup>,  $72^o$ , **A** $)$  con lo que resulta un punto  $B''$ .
	- c) Desde la barra de entrada escribimos Dodecaedro( B, B', B"), con lo que se genera un dodecaedro.
- 3. Construcción de los cinco primeros triángulos equiláteros.
	- a) Desde el menú contextual de la ventana gráfica  $3D$  o desde la barra de entrada, con la instrucción Recta (<Punto>,<Punto>), dibujamos las rectas  $QL$ ,  $OJ$ y  $B'B''$ , así como los puntos de intersección de estas rectas, T, U y V.
	- b) En la barra entrada escribimos **Polígono**(  $U, V, T$ ), con lo cual, después de dar un color adecuado al objeto resultante, ocultar los ejes y la cuadr´ıcula obtenemos el primer triángulo de la construcción, que se muestra en la figura 5.
	- c) Se dibujan las rectas  $SN$ , DC así como su punto de intersección W.
	- d) Escribimos, desde la barra de entrada, Polígono(  $V, W, T$ ) con lo cual obtenemos el segundo triángulo.
	- $e$ ) El tercer triángulo resulta después de trazar las rectas  $RM$ ,  $BD$ , su punto de corte  $Z$  y en la barra de entrada escribir **Polígono** $(U, Z, T)$ .
	- f) El cuarto triángulo se obtiene al trazar las rectas  $PK$ ,  $B'B$ , su punto de intersección  $A_1$  y escribir **Polígono**( $A_1$ , **W**, **T**).
	- g) Al escribir en la barra de estado Polígono(  $A_1$ , Z, T), se obtiene el quinto triángulo.

Después de ocultar las rectas, los puntos necesarios y dar colores adecuados a cada uno de los triángulos obtenemos una figura análoga a la figura 7.

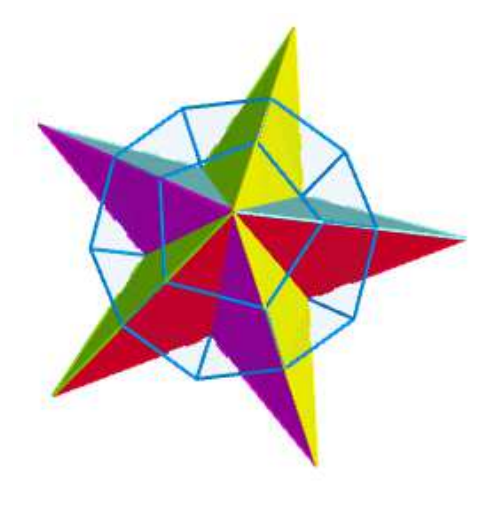

Figura 7

De aquí en adelante el proceso es análogo al presentado anteriormente y consecuentemente Ud. puede continuar la construcción, para ello puede ser útil recordar que en cada vértice deben confluir cinco triángulos formando pirámides pentagrámicas que se entrecruzan entre sí, sin embargo, finalizar la construcción requiere un poco de paciencia y dedicarle un tiempo considerable. Si tiene dificultades para continuarla, puede seguir los pasos que se describen a continuación.

4. Construcción de los quince triángulos restantes.

En la siguiente tabla se muestran los elementos necesarios que permiten construir los triángulos restantes que completan el Gran Icosaedro.

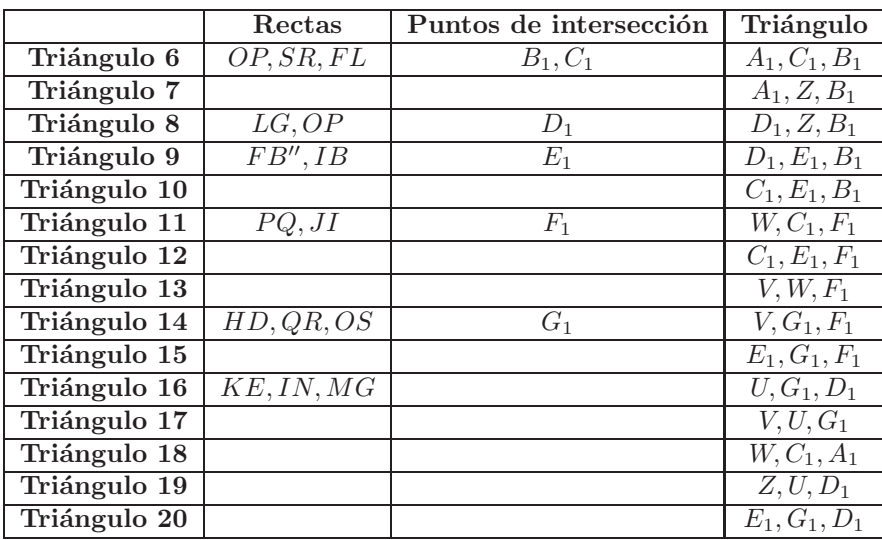

Tabla 1

Para terminar la construcción podemos dar un poco de estética a la misma, ocultando objetos que no consideremos necesarios y asignando colores adecuados a los triángulos con lo cual obtenemos la figura 8 que corresponde al cuerpo geométrico denominado Gran Icosaedro.

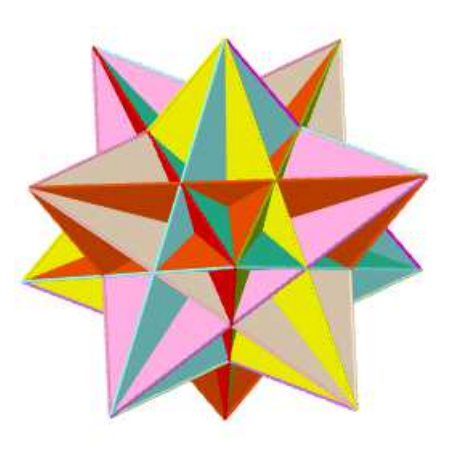

Figura 8

Los doce vértices del Gran Icosaedro, es decir, los puntos  $U, V, T, W, Z, A_1, B_1, C_1, D_1, E_1, F_1$ y  $G_1$  definen un Icosaedro que se puede obtener, por ejemplo, con la instrucción Icosae-

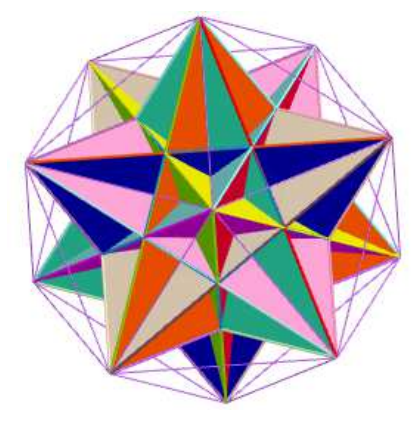

dro(D1, A1, F1) y cuyo resultado se ilustra en la figura 9.

Figura 9

Para finalizar un comentario. Esta construcción es solo una muestra de la potencialidad de GeoGebra en geometría 3D y en la página oficial de GeoGebra, www.geogebra.org, se pueden encontrar diferentes construcciones, clasificadas tem´aticamente y elaboradas por personas interesadas en la utilización pedagógica de este software, que Ud. puede adaptar, de acuerdo a sus necesidades en el aula; así, en la dirección www.geogebra.org/m/k8yepdgk, puede consultarse la actividad descrita en este documento y complementariamente otros recursos relacionados con los Poliedros.

#### Referencias

- [1] Fauvel, J.; Gray, J. (1986). The history of mathematics: a reader. Londres: The Open University. 36
- [2] Ministerio de Educación Nacional-MEN. (1998). Matemáticas: Lineamientos curriculares. Bogotá: Editorial Panamericana Formas e impresos. 35
- [3] Ministerio de Educación Nacional-MEN. (2006). Estándares básicos de competencias en lenguaje, matemáticas, ciencias y ciudadanas, Bogotá: Editorial Magisterio. 35
- [4] Padrón, E. (2015). Historia de un poliedro. Recuperado de: www.librosmaravillosos.com/historiadeunpoliedro/index.html. 37
- [5] Weisstein, E. W. (12 de enero de 2020). Kepler?Poinsot Solid. Recuperado de: www.mathworld.wolfram.com/Kepler-PoinsotSolid.html. 37